## Modificare l'indirizzo IP del sensore SCA ONA

## Sommario

Introduzione

Questo documento descrive come modificare l'indirizzo IP di un sensore Secure Cloud Analytics ONA.

Domanda: come posso modificare l'indirizzo IP sul mio sensore Secure Cloud Analytics ONA?

## Risposta.

- Accedere alla CLI del sensore ONA
- Eseguire un backup del file in /etc/netplan/[nome\_file].yml
	- sudo cp /etc/netplan/[nome\_file].yml /opt/obsrvbl-ona/[nome\_file].yml.bak
- Usare nano o vi per modificare il file di configurazione yml netplan
	- "sudo nano [nome\_file].yml"
	- Aggiornare l'indirizzo IP e il gateway e salvare il file yml.
- Riapplica la configurazione netplan appena aggiornata
	- applicazione sudo netplan

Nello screenshot è mostrato un esempio di file di configurazione /etc/netplan/01-netcfg.yaml da un sistema lab

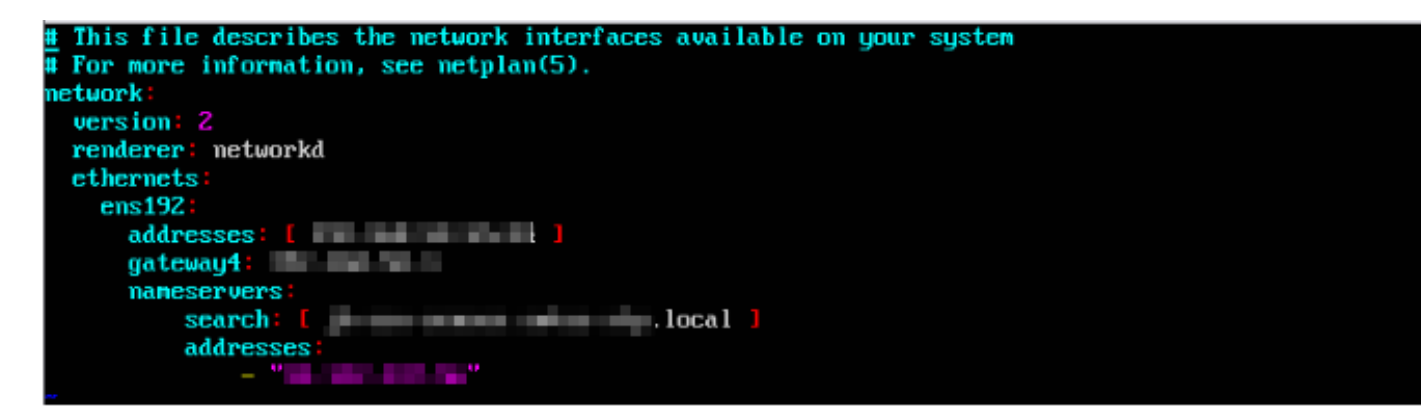

## Informazioni su questa traduzione

Cisco ha tradotto questo documento utilizzando una combinazione di tecnologie automatiche e umane per offrire ai nostri utenti in tutto il mondo contenuti di supporto nella propria lingua. Si noti che anche la migliore traduzione automatica non sarà mai accurata come quella fornita da un traduttore professionista. Cisco Systems, Inc. non si assume alcuna responsabilità per l'accuratezza di queste traduzioni e consiglia di consultare sempre il documento originale in inglese (disponibile al link fornito).